# **wheezy.captcha documentation**

*Release latest*

**Andriy Kornatskyy**

**Jun 22, 2021**

## **Contents**

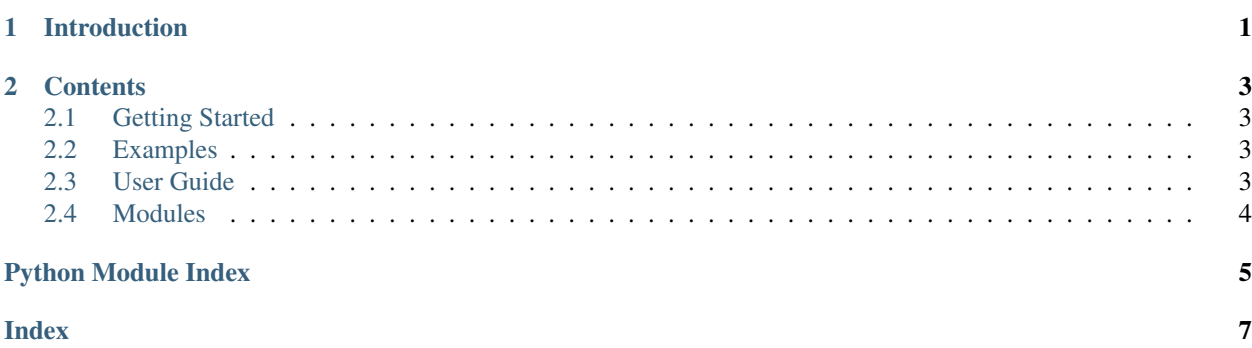

## CHAPTER 1

## Introduction

<span id="page-4-0"></span>*wheezy.captcha* is a [python](http://www.python.org) package written in pure Python code. It is a lightweight captcha library that provides integration with (one of below must be installed):

- [PIL](http://www.pythonware.com/products/pil/) Python Imaging Library 1.1.7.
- [Pillow](https://pypi.python.org/pypi/Pillow) Python Imaging Library (fork).

It is optimized for performance, well tested and documented.

#### Resources:

- [source code,](https://github.com/akornatskyy/wheezy.captcha) [examples](https://github.com/akornatskyy/wheezy.captcha/tree/master/demos) and [issues](https://github.com/akornatskyy/wheezy.captcha/issues) tracker are available on [github](https://github.com/akornatskyy/wheezy.captcha)
- [documentation](https://wheezycaptcha.readthedocs.io/en/latest/)

## CHAPTER 2

### **Contents**

## <span id="page-6-1"></span><span id="page-6-0"></span>**2.1 Getting Started**

#### **2.1.1 Install**

*wheezy.captcha* requires [python](http://www.python.org) version 3.6+. It is operating system independent. You can install it from the [pypi](http://pypi.python.org/pypi/wheezy.captcha) site (you need to specify an extra requirements per the imaging library of your choice):

```
$ pip install wheezy.captcha
$ pip install wheezy.captcha[PIL]
$ pip install wheezy.captcha[Pillow]
```
## <span id="page-6-2"></span>**2.2 Examples**

Before we proceed let's setup a [virtualenv](http://pypi.python.org/pypi/virtualenv) environment, activate it and install:

```
$ pip install wheezy.captcha
```
### <span id="page-6-3"></span>**2.3 User Guide**

*wheezy.captcha*. . .

## <span id="page-7-4"></span><span id="page-7-0"></span>**2.4 Modules**

#### <span id="page-7-1"></span>**2.4.1 wheezy.captcha**

#### <span id="page-7-2"></span>**2.4.2 wheezy.captcha.bezier**

```
wheezy.captcha.bezier.make_bezier(n)
     Bezier curves: http://en.wikipedia.org/wiki/B%C3%A9zier_curve#Generalization
```
wheezy.captcha.bezier.**pascal\_row**(*n*) Returns n-th row of Pascal's triangle

#### **2.4.3 wheezy.captcha.http**

#### <span id="page-7-3"></span>**2.4.4 wheezy.captcha.image**

```
wheezy.captcha.image.background(color='#EEEECC')
wheezy.captcha.image.captcha(drawings, width=200, height=75)
wheezy.captcha.image.curve(color='#5C87B2', width=4, number=6)
wheezy.captcha.image.noise(number=50, color='#EEEECC', level=2)
wheezy.captcha.image.offset(dx_factor=0.1, dy_factor=0.2)
wheezy.captcha.image.rotate(angle=25)
wheezy.captcha.image.smooth()
wheezy.captcha.image.text(fonts, font_sizes=None, drawings=None, color='#5C87B2',
                             squeeze_factor=0.8)
wheezy.captcha.image.warp(dx_factor=0.27, dy_factor=0.21)
```
#### **2.4.5 wheezy.captcha.mixin**

## Python Module Index

<span id="page-8-0"></span>w

wheezy.captcha, [4](#page-7-1) wheezy.captcha.bezier, [4](#page-7-2) wheezy.captcha.image, [4](#page-7-3)

## Index

## <span id="page-10-0"></span>B

background() (*in module wheezy.captcha.image*), [4](#page-7-4)

## C

captcha() (*in module wheezy.captcha.image*), [4](#page-7-4) curve() (*in module wheezy.captcha.image*), [4](#page-7-4)

## M

make\_bezier() (*in module wheezy.captcha.bezier*), [4](#page-7-4)

## N

noise() (*in module wheezy.captcha.image*), [4](#page-7-4)

## O

offset() (*in module wheezy.captcha.image*), [4](#page-7-4)

## P

pascal\_row() (*in module wheezy.captcha.bezier*), [4](#page-7-4)

## R

rotate() (*in module wheezy.captcha.image*), [4](#page-7-4)

## S

smooth() (*in module wheezy.captcha.image*), [4](#page-7-4)

## T

text() (*in module wheezy.captcha.image*), [4](#page-7-4)

## W

warp() (*in module wheezy.captcha.image*), [4](#page-7-4) wheezy.captcha (*module*), [4](#page-7-4) wheezy.captcha.bezier (*module*), [4](#page-7-4) wheezy.captcha.image (*module*), [4](#page-7-4)